## ❖ 학위청구방식 승인 화면 (지도교수용)

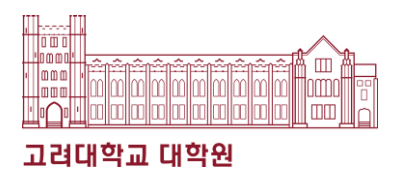

## ➢ 학위청구방식 승인 메뉴 매뉴얼 (석사학위논문 대체 제도 승인)

- ① 메뉴: KUPID > 학생지도 > 승인처 리 > 학위청구방식 승인(대학원)
- ② 신청 승인하는 현재 학기로 조회함
- ③ 학생 소속 및 학적 상태 확인함
- ④ 학생이 입력한 변경 사유를 확인할 수 있음유의사항을 반드시 확인함
- ⑤ 학생이 신청한 학위청구방식(논문 대체)에 대한 승인 여부 선택함
- ⑥ 저장 버튼 눌러 선택한 처리상태를 확정함

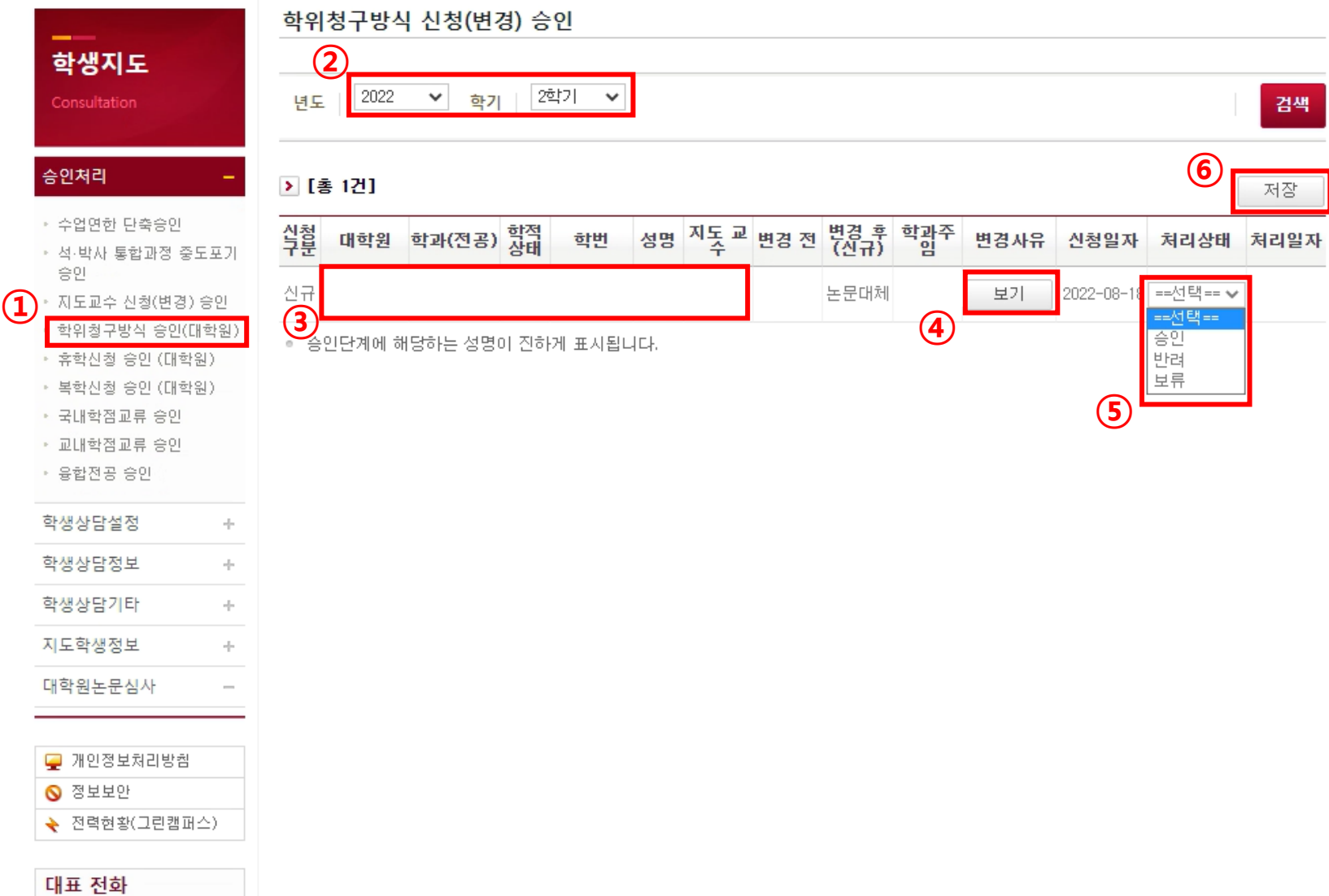